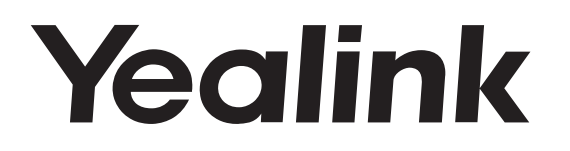

## **Telefono da conferenza HD IP** CP960

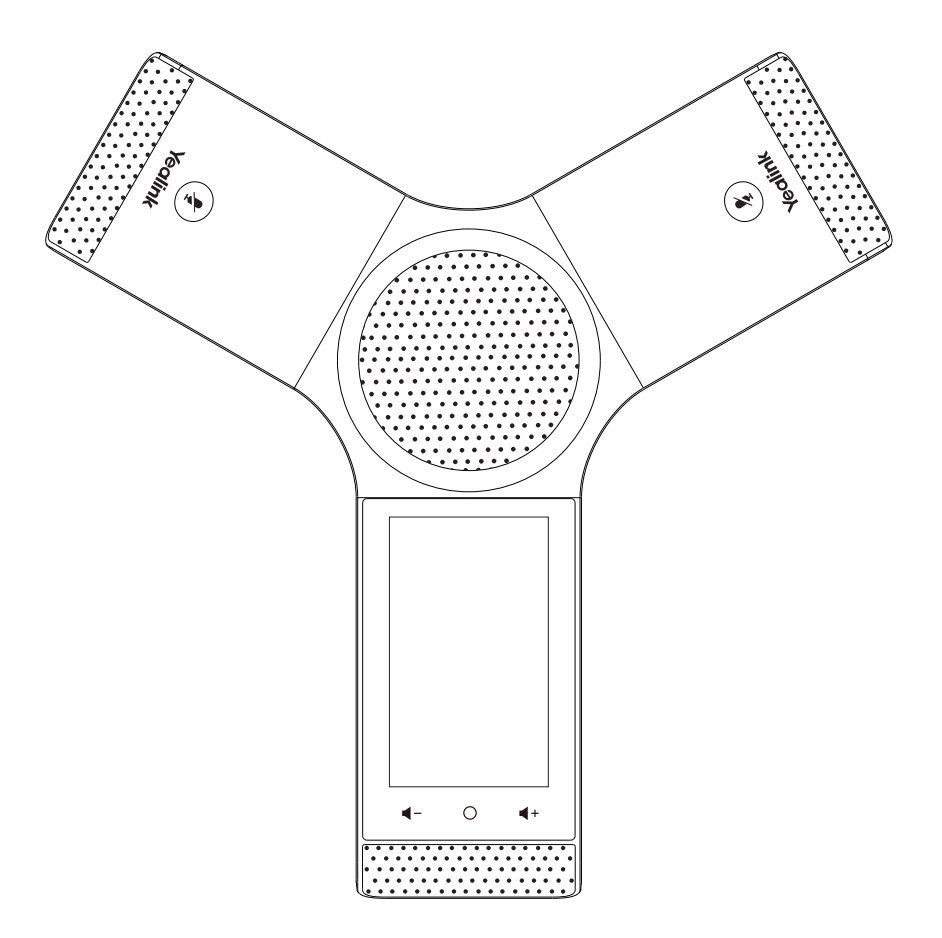

Italiano

## **Guida rapida (V84.10)**

#### **I T A L I A N O**

## **Contenuto della confezione**

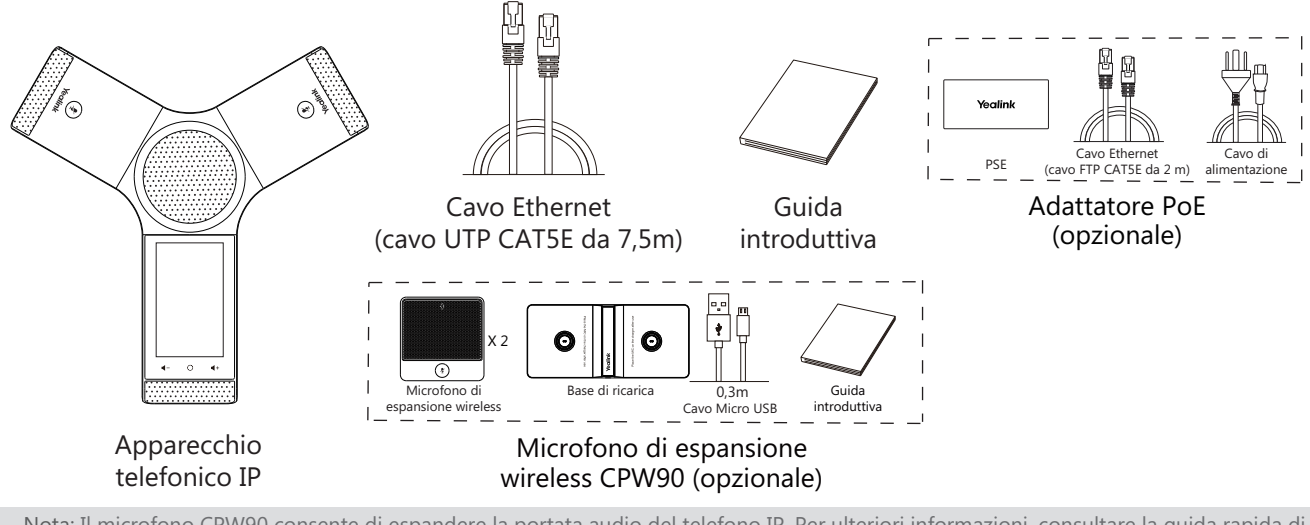

Nota: Il microfono CPW90 consente di espandere la portata audio del telefono IP. Per ulteriori informazioni, consultare la guida rapida di Yealink CPW90.

Consigliamo di utilizzare solo gli accessori forniti e approvati da Yealink. L'uso di accessori di parti terze non approvati può comportare la riduzione delle prestazioni.

## **Assemblaggio del telefono**

#### **1a. Collegare l'alimentazione e la rete cablata.**

**1b.Connessione all'alimentazione e alla rete.** 

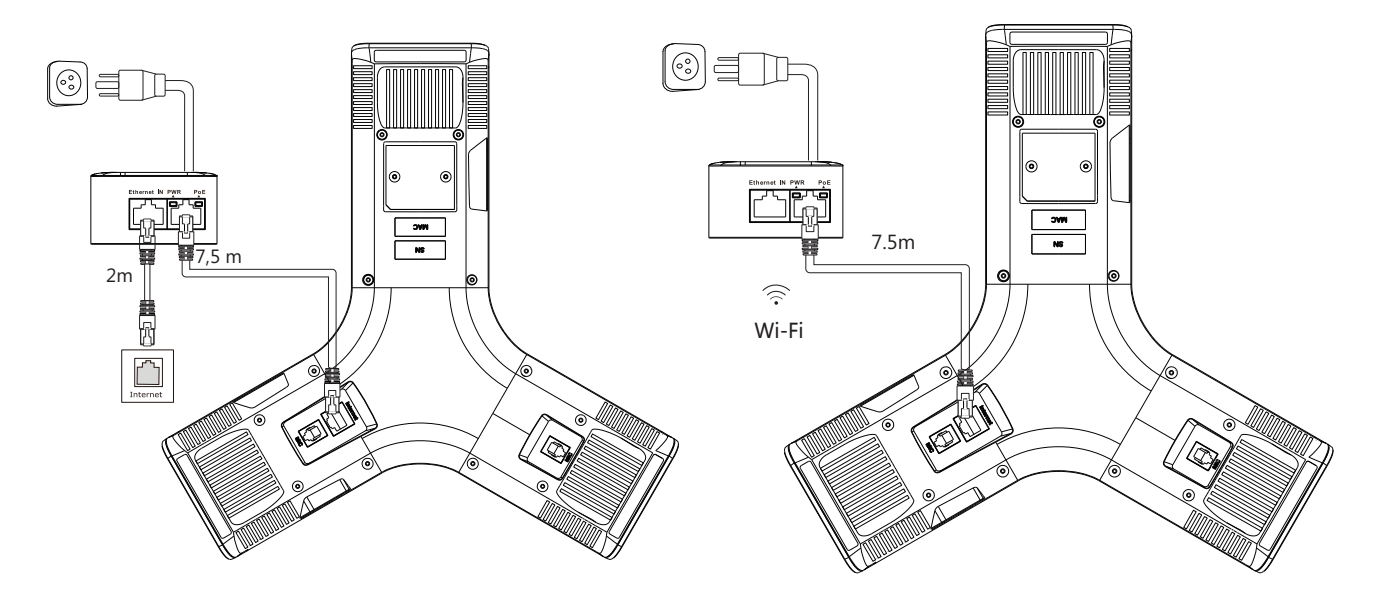

Fare riferimento alla sezione **Connessione alla rete wireless** indicata di seguito in **Configurazione del telefono** per ulteriori informazioni.

Nota: il telefono IP deve essere utilizzato esclusivamente con l'adattatore PoE Yealink (54 V/0,56 A). L'uso di un adattatore PoE di terze parti potrebbe causare danni al telefono.

L'intero cavo andrà sostituito se la copertura esterna è rotta.

#### **2. Collegare il PC opzionale.**

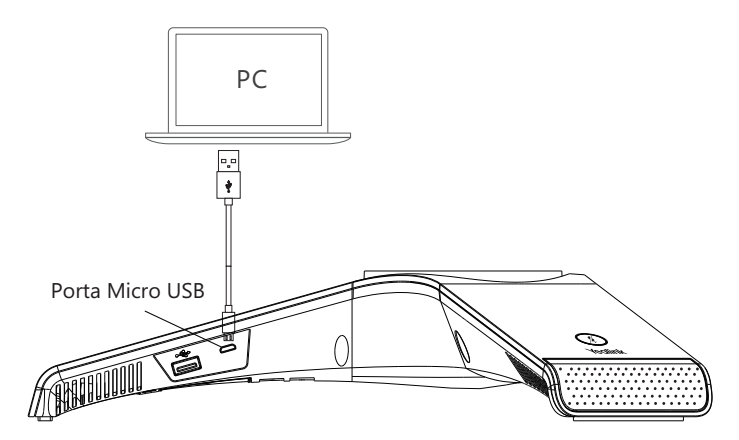

**3. Collegare l'altoparlante esterno opzionale.**

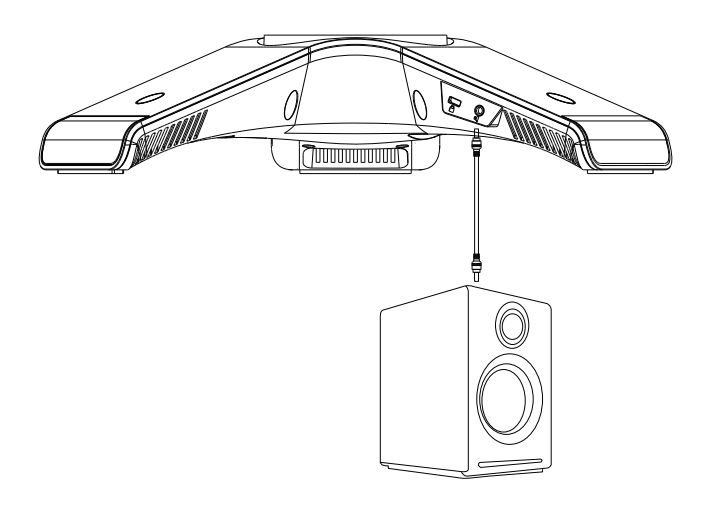

**4. Collegare la chiavetta USB opzionale.**

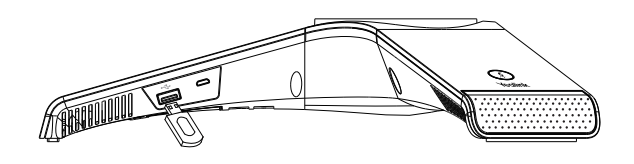

## **Avviamento**

Dopo aver connesso il telefono IP alla rete e all'alimentazione, inizia automaticamente la procedura di inizializzazione. Una volta completata la fase iniziale, il telefono è pronto per l'uso. È possibile configurare il telefono tramite l'interfaccia web o l'interfaccia del telefono.

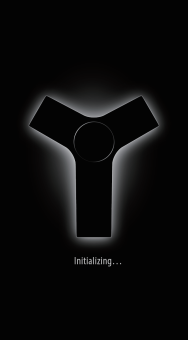

## **Istruzioni sui componenti hardware**

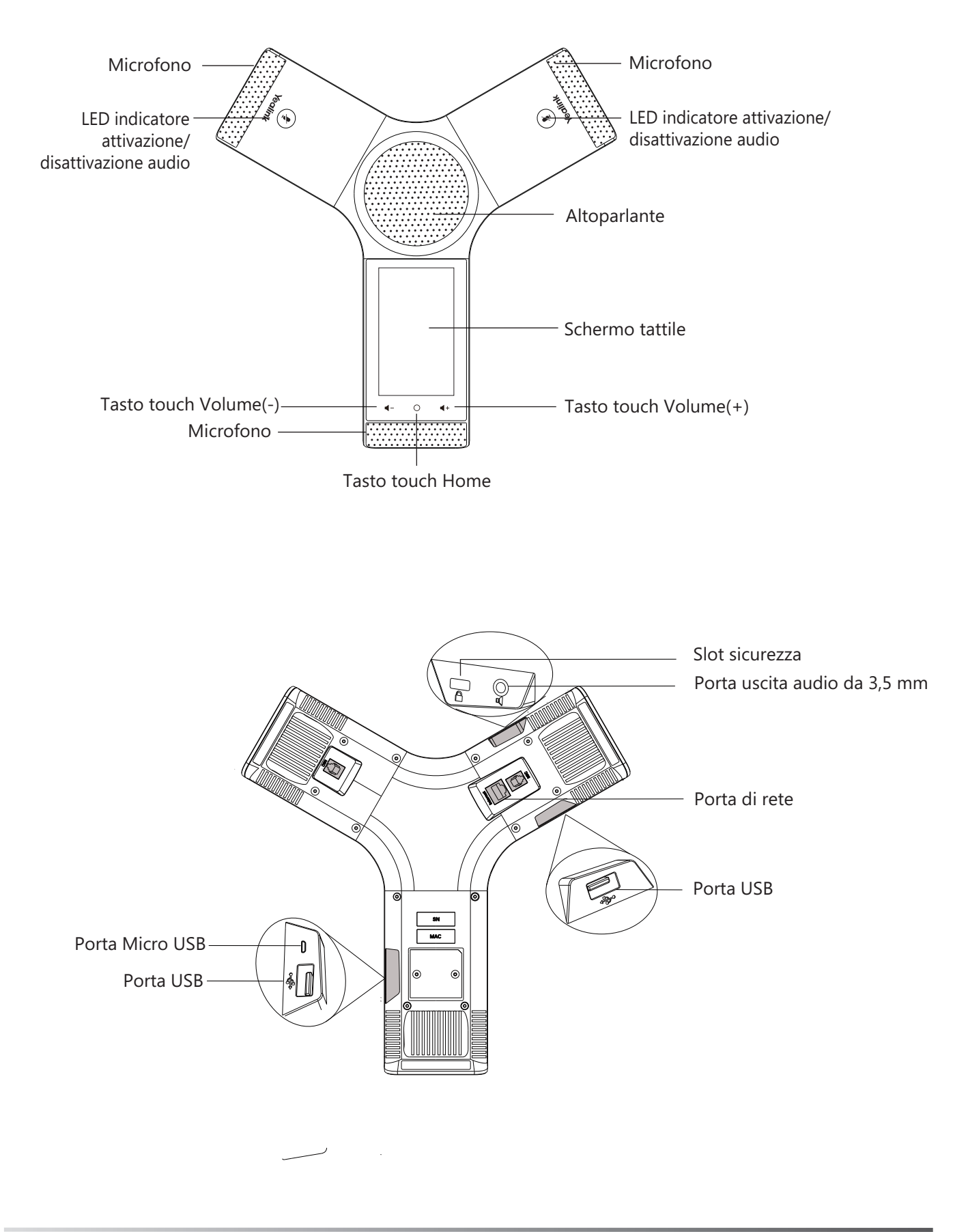

## **Utilizzo dello schermo tattile**

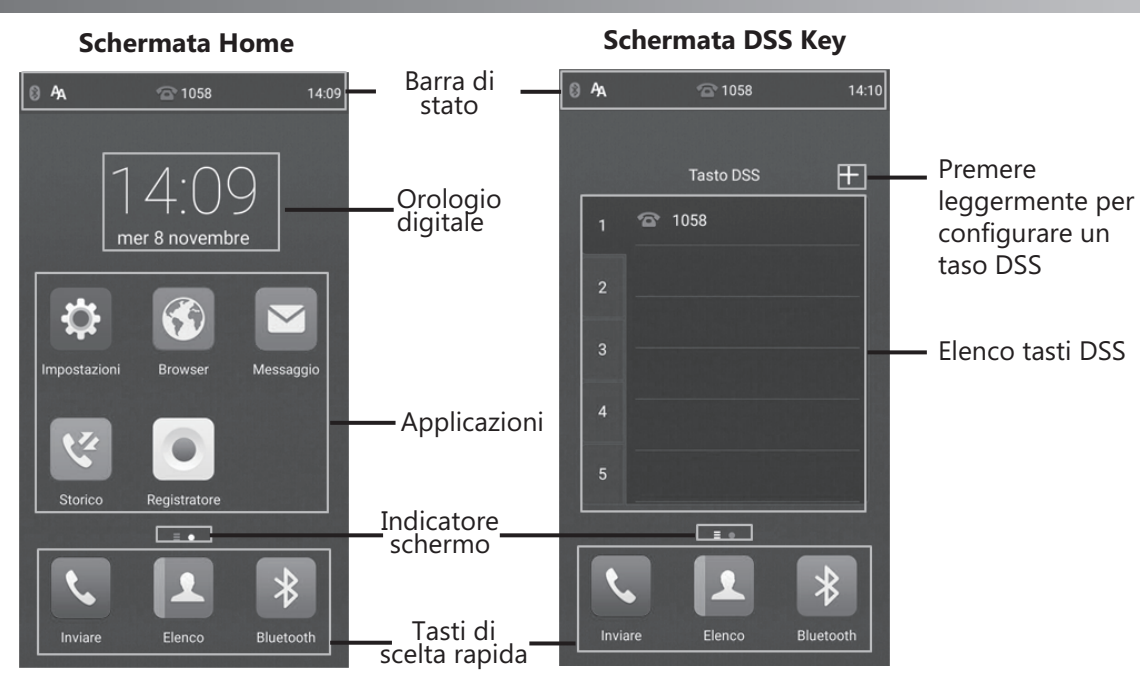

Scorrere verso sinistra o destra per passare tra due schermate inattive.

#### **Centro di Controllo e Centro Notifiche**

Scorrere verso il basso dalla parte superiore dello schermo per accedere al centro di controllo ed al centro notifiche.

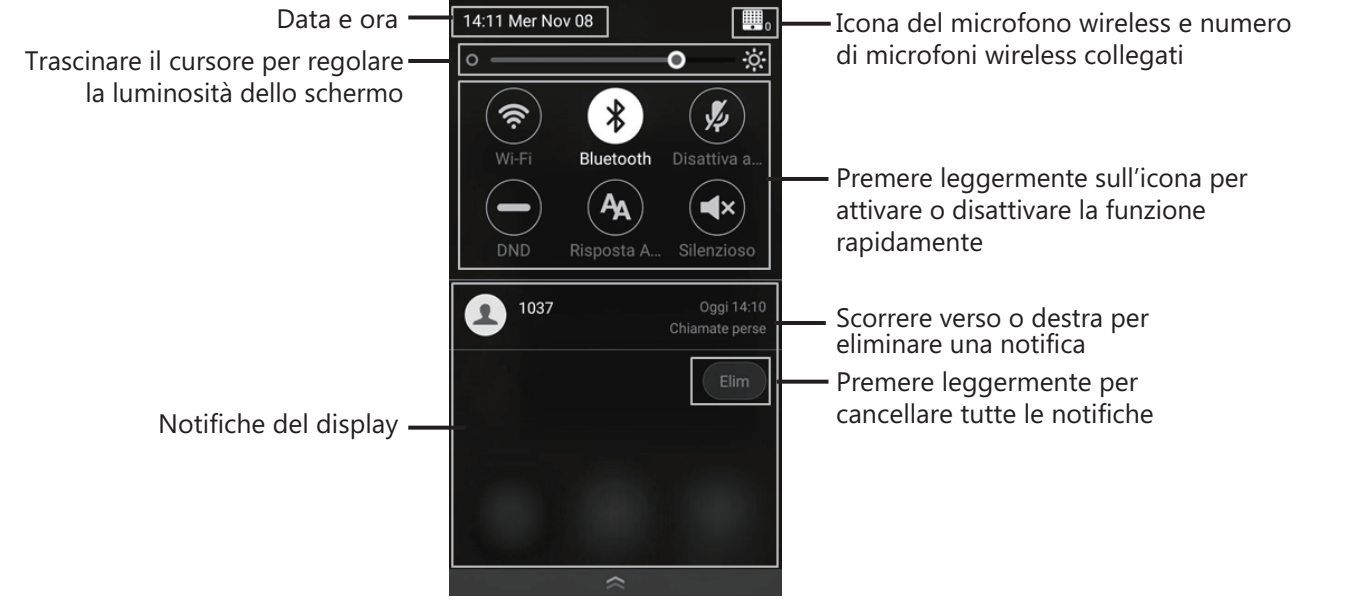

#### **Inserimento ed aggiornamento dati Utilizzo della tastiera a schermo:**

1. Premere leggermente sul campo di inserimento; verrà visualizzata la tastiera virtuale sullo schermo touchscreen.

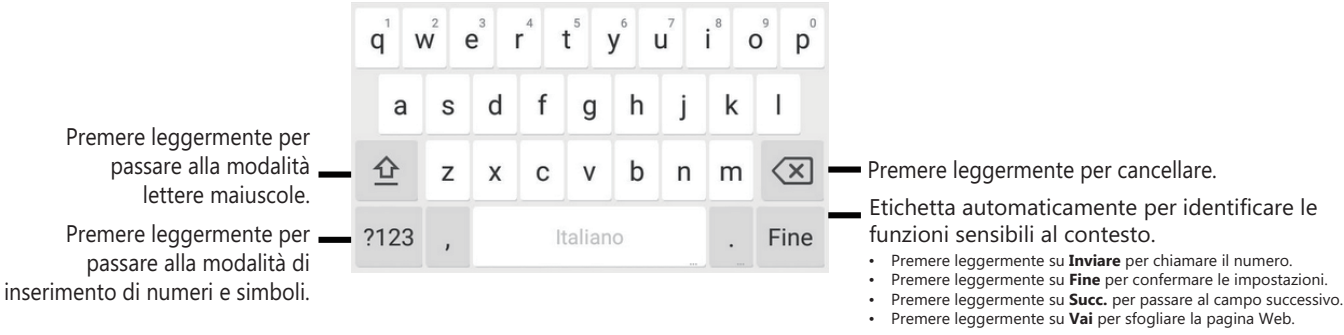

## **Configurazione del telefono**

#### **Configurazione tramite interfaccia utente Web**

#### **Accesso all'interfaccia utente Web:**

- 1. Premere leggermente su **Impostazioni->Generale** per ottenere l'indirizzo IP del telefono.
- 2. Aprire un browser web, inserire l'indirizzo IP nella barra degli indirizzi (es., "http://192.168.0.10" or "192.168.0.10") e quindi toccare **Inserire**.
- 3. Inserire il nome utente (predefinito: admin) e la password (predefinita: admin) nella schermata di accesso e fare clic su **Conferma**.

#### **Impostazioni di rete:** Fare clic su **Network->di base->Configurazione IPv4**

È possibile configurare le impostazioni della rete come descritto di seguito:

**DHCP:** per impostazione predefinita il telefono tenta di contattare un server DHCP sulla rete per ottenere le corrette impostazioni di rete; p.es. indirizzo IP, maschera subnet, indirizzo gateway e indirizzo DNS. **Indirizzo IP statico:** se, per qualsiasi motivo, il telefono non riesce a contattare un server DHCP, è necessario configurare manualmente l'indirizzo IP, la maschera subnet, l'indirizzo gateway e gli indirizzi DNS primario e secondario.

**PPPoE:** Se si utilizza un modem xDSL, è possibile connettere il telefono a Internet in modalità PPPoE. Contattare il provider di servizi di rete per conoscere il nome utente PPPoE e la password.

Nota: Il telefono IP supporta anche IPv6, ma è disabilitato all'origine.

Impostazioni di rete non corrette possono impedire l'uso del telefono e avere conseguenze negative sulle prestazioni della rete. Per maggiori informazioni, rivolgersi all'amministratore di sistema.

#### **Impostazioni account:** Fare clic su **Account->Registra**.

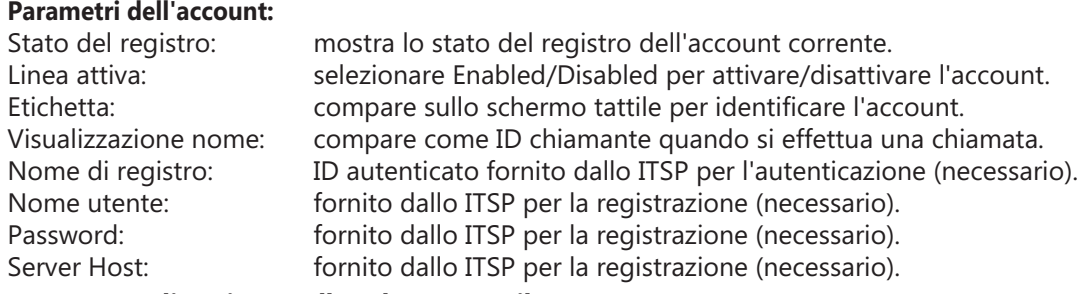

#### **Icone stato di registro sullo schermo tattile:**

(Verde) Registrazione riuscita (Grigio) Registrazione (Verde lampeggiante) non riuscita Registrazione in corso

Nota: Verificare con l'amministratore di sistema in caso di errori durante il processo di registrazione o se necessaria una configurazione specifica per la registrazione.

#### **Configurazione tramite interfaccia utente Telefono**

#### **Impostazioni di rete:**

1.Premere leggermente su **Impostazioni->Impostazioni avanzate** (password predefinita: admin) ->**Rete-> Porta WAN/VLAN/Server Web/802.1x/VPN/LLDP/CDP/NAT** per configurare la rete.

#### **Connessione alla rete wireless:**

- 1. Premere leggermente su **Impostazioni** dalla schermata Home.
- 2. Premere leggermente su **Wi-Fi** dal blocco **Di base**.

3. Attivare il **Wi-Fi**.

- Il pulsante diventa verde e il telefono ricercherà automaticamente le reti wireless disponibili nella propria zona.
- 4. Premere leggermente su una rete wireless disponibile dall'elenco di reti.
- 5. Se la rete è sicura inserire la password nel campo **Password**.
- 6. Premere leggermente su **Connetti** per collegarsi.

#### **Impostazioni account:**

1. Premere leggermente su **Impostazioni->Impostazioni avanzate** (password predefinita: admin) ->**Account** per configurare l'account.

## **Funzioni di chiamata di base**

#### **Esecuzione di una chiamata**

È possibile effettuare una chiamata immettendo manualmente un numero di telefono dalla **Elenco** o **Storico**. Dalla schermata Home effettuare una delle seguenti operazioni:

- Premere leggermente su **Inviare**, immettere il numero di telefono, quindi premere leggermente su **Inviare**.
- Premere leggermente **Elenco/Storico**, quindi premere leggermente su una voce desiderata per chiamare.

#### **Rispondere a una chiamata**

Premere leggermente su **Rispondere**.

#### **Conclusione di una chiamata**

Premere leggermente su **Term. Chiam.**.

#### **Disattivazione e attivazione dell'audio di una chiamata**

#### **Per disattivare l'audio di una chiamata:**

Premere leggermente su **Disattiva audio** sullo schermo touchscreen oppure premere leggermente su durante una chiamata. Il LED del tasto di disattivazione audio si illumina in rosso fisso.

#### **Per attivare l'audio di una chiamata:**

Premere leggermente su **Disattiva audio** sullo schermo touchscreen oppure premere leggermente su nuovamente per attivare l'audio della chiamata. Il LED del tasto di attivazione audio si illumina in verde fisso.

#### **Messa in attesa e ripresa di una chiamata**

#### **Per mettere in attesa una chiamata:**

Premere leggermente su **Altro->Attendere** durante una chiamata.

**Per riprendere una chiamata:**

Premere leggermente su **Altro->Riprendi** o su (**Riprendi**) durante una chiamata.

#### **Conferenza locale**

È possibile presidiare una conferenza a cinque vie con un massimo di quattro utenti.

#### **Per avviare una conferenza:**

- 1. Premere leggermente su  $\frac{1}{\text{Invita}}$  durante una chiamata.
- 2. Premere leggermente su **Chiama più membri? Fai clic qui**.
- 3. Immettere un numero di telefono, quindi premere leggermente su **Agg Membri**.
- È possibile inoltre selezionare un contatto da **Elenco** o **Storico** per farlo partecipare a una conferenza.
- 4. Ripetere il Passaggio 3 per far partecipare altri membri.
- 5. Premere leggermente su (C) per chiamare i membri aggiunti.
- I membri vengono aggiunti alla conferenza dopo la risposta.

#### **Per unire due chiamate nella conferenza:**

Premere leggermente su (**Unisci chiamate**) sulla schermata Calls.

#### **Per gestire il singolo partecipante:**

Premere leggermente sull'avatar per partecipante desiderato ed effettuare quanto segue:

- Premere leggermente su **No audio part.** per disattivare l'audio del partecipante. Il partecipante con l'audio disattivato potrà sentire tutti, ma nessun potrà sentirlo.
- Premere leggermente su **Attendere/Riprendi** per mettere in attesa/riprendere il partecipante.
- Premere leggermente su **Suddividere** per scollegare il partecipante dalla conferenza.
- Premere leggermente su **Rimuovere** per rimuovere il partecipante dalla conferenza.
- Premere leggermente su **Dettaglio** per visualizzare le informazioni del partecipante.

#### **Registrazione delle chiamate**

È possibile registrare le chiamate audio nel telefono stesso o su una chiavetta USB (se collegata).

#### **Per registrare le chiamate audio:**

- 1. Premere leggermente su @durante una chiamata o una conferenza.
- 2. Se una chiavetta USB è collegata, scegliere dove salvare le registrazioni.
- L'icona di registrazione  $\odot$  cambia in  $\odot$ , la durata della registrazione e un contrassegno vengono visualizzati sullo schermo touchscreen.
- 3. Se si desidera lasciare un contrassegno durante la registrazione, premere leggermente su **Segno** una volta, quindi sullo schermo LCD verrà visualizzato Mark+1, a indicare che vi è un contrassegno nella registrazione.
- 4. Premere leggermente su  $\bigcirc$ . La registrazione verrà salvata. Se si termina una chiamata o una conferenza durante la registrazione, le registrazioni verranno salvate automaticamente al termine della chiamata.

#### **Inoltro chiamata**

È possibile inoltrare una chiamata o tutte le chiamate in entrata a un contatto.

#### **Per inoltrare una chiamata in entrata a un contatto:**

- 1. Premere leggermente su  $\Diamond$  dalla schermata chiamata in arrivo.
- 2. Inserire il numero al quale inoltrare la chiamata.

È possibile inoltre selezionare un contatto da **Elenco** o **Storico**. La chiamata verrà inoltrata direttamente al contatto.

3. Premere leggermente su **Inoltro**.

#### **Per inoltrare tutte le chiamate in entrata a un contatto:**

- 1. Premere leggermente su **Impostazioni** dalla schermata Home.
- 2. Selezionare **Inoltro chiamata** dal blocco **Funzionalità**.
- 3. Selezionare il tipo di inoltro desiderato:
	- **Inoltrare sempre**----le chiamate in entrata vengono inoltrate sempre.
	- **Occ. Inoltrare**----le chiamate in entrata vengono inoltrate quando il telefono è occupato.

**No inol.Risp.**----le chiamate in entrata vengono inoltrate in assenza di risposta entro un certo periodo.

- 4. Attivare il tipo di inoltro desiderato.
- 5. Inserire il numero al quale inoltrare la chiamata nel campo **Inoltrare a:**.
- 6. Se si seleziona **No inol.Risp.**, premere leggermente sul campo **Dopo squillo** per selezionare una durata dello squillo desiderata per attendere prima dell'inoltro.
- 7. Premere leggermente su per accettare la modifica.

#### **Trasferimento di chiamata**

È possibile trasferire una chiamata come descritto di seguito.

#### **Trasferimento senza annuncio**

- 1. Premere leggermente su **Altro->Trasferisci** durante una chiamata. La chiamata viene messa in attesa.
- 2. Inserire il numero al quale si desidera trasferire. È possibile inoltre selezionare un contatto a cui si desidera trasferire da **Elenco** o **Storico**.
- 3. Premere leggermente su **Trasferisci**.
- 4. Premere leggermente su **Trasferisci** dalla casella di richiesta.

#### **Trasferimento semi-assistito**

- 1. Premere leggermente su **Altro->Trasferisci** durante una chiamata. La chiamata viene messa in attesa.
- 2. Inserire il numero al quale si desidera trasferire.
- 3. Premere leggermente su **Trasferisci**.
- 4. Premere leggermente su **Inviare** dalla casella di richiesta.
- 5. Premere leggermente su **Trasferisci** quando si sente il tono di richiamata.

#### **Trasferimento assistito**

- 1. Premere leggermente su **Altro->Trasferisci** durante una chiamata. La chiamata viene messa in attesa.
- 2. Inserire il numero al quale si desidera trasferire.
- 3. Premere leggermente su **Trasferisci**.
- 4. Premere leggermente su **Inviare** dalla casella di richiesta.
- 5. Premere leggermente su **Trasferisci** quando l'altro partecipante risponde.

### **Personalizzazione del telefono**

#### **Rubrica locale**

#### **Per aggiungere un contatto:**

- 1. Premere leggermente su **Elenco** dalla schermata Home.
- 2. Premere leggermente su .
- 3. Inserire un nome univoco nel campo **Nome** ed i numeri di contatto nei relativi campi.
- 4. Premere leggermente su per accettare la modifica.

#### **Per modificare un contatto:**

- 1. Premere leggermente su **Elenco** dalla schermata Home.
- 2. Premere leggermente su  $(i)$  dopo il contatto desiderato.
- 3. Modificare le informazioni del contatto.
- 4. Premere leggermente su per accettare la modifica.

#### **Per cancellare un contatto:**

- 1. Premere leggermente su **Elenco** dalla schermata Home.
- 2. Premere leggermente su a dopo il contatto desiderato, quindi su **Cancellare**.
- 3. Premere leggermente su **OK** quando il touch screen suggerisce "Cancellare la voce selezionata?".

Nota: È possibile aggiungere facilmente contatti dal registro chiamate. Per ulteriori informazioni, fare riferimento allo **Storico chiamate**.

#### **Storico chiamate**

- 1. Premere leggermente su **Storico** dalla schermata Home.
- 2. Premere leggermente su **Chiamate locali**, quindi selezionare l'elenco dello storico delle chiamate desiderato.
- 3. Trascinare verso l'alto e verso il basso per scorrere.
- 4. Premere leggermente su  $\binom{n}{k}$  dopo la voce desiderata e sarà possibile effettuare quanto segue:
	- Premere leggermente su **Inviare** per effettuare una chiamata.
	- Premere leggermente su **Poni su dsskey** per assegnare un tasto DSS di composizione rapida alla voce.
	- Premere leggermente su **Aggiungere** per aggiungere la voce all'elenco locale.
	- Premere leggermente su **Modifica prima della chiamata** per modificare il numero di telefono della voce prima di effettuare una chiamata.
	- Premere leggermente su **Lista nera** per aggiungere la voce alla lista nera.
	- Premere leggermente su **Cancellare** per cancellare la voce dalla lista nera.

#### **Regolazione del volume**

- Premere leggermente su  $\blacktriangleleft$  o  $\blacktriangleleft$  + sul telefono IP durante una chiamata per regolare il volume del ricevitore.
- Premere leggermente su < o < + sul telefono IP quando il telefono è inattivo o sta squillando per regolare il volume della suoneria.
- Premere leggermente su < o < + per regolare il volume multimediale nella schermata corrispondente.

#### **Avviso sulle normative per i prodotti Yealink con batteria**

Temperature ambiente di funzionamento

- Temperatura di funzionamento: Da -10 a 50 °C (da +14 a 122 °F)
- Umidità relativa: dal 5 al 90% non condensante
- Temperatura di conservazione: da -30 a +70 °C (da -22 a 160 °F)

#### Garanzia

La garanzia del nostro prodotto è limitata all'unità stessa, quando utilizzata normalmente in conformità alle istruzioni per il funzionamento e all'ambiente del sistema. Non ci assumiamo alcuna responsabilità di danni o perdite conseguenti all'uso di questo prodotto o di eventuali reclami di terzi. Non ci assumiamo responsabilità di problemi relativi ai dispositivi Yealink con seguenti all'uso di questo prodotto; non ci assumiamo responsabilità di economici, man cati profitti, reclami di terzi, ecc., conseguenti all'uso di questo prodotto.

Simbolo CC

 $=$ è il simbolo della tensione CC.

Direttiva RoHS (Restriction of Hazardous Substances)

Questo dispositivo è conforme ai requisiti della direttiva RoHS UE. È possibile ottenere le dichi arazioni di conformità contattandoci all'indirizzo support@yealink.com.

Istruzioni per la sicurezza

Conservare le presenti istruzioni. Prima dell'uso leggere queste istruzioni per la sicurezza!

Per ridurre il rischio di incendio, gravi lesioni alle persone o danni agli oggetti, leggere con at tenzione le seguenti istruzioni per la sicurezza, prima di usare il prodotto.

#### **Conservare le presenti istruzioni. Prima dell'uso leggere queste istruzioni per la sicurezza!**

È necessario seguire le seguenti precauzioni di sicurezza per ridurre il rischio di incendi, elettrocuzione e altri danni personali.

#### **Requisiti generali**

- Prima di installare e usare il dispositivo, leggere con attenzione le istruzioni di sicurezza e osservare la situazione durante il funzionamento.
- Durante le procedure di archiviazione, trasporto e funzionamento, assicurarsi sempre che il dispositivo sia pulito e asciutto.
- Durante le procedure di archiviazione, trasporto e funzionamento, evitare la collisione e la caduta del dispositivo.
- Non smontare il dispositivo. In caso di malfunzionamento, contattare il centro di assistenza per la riparazione.
- Senza previo consenso, nessun'organizzazione o individuo può effettuare modifiche alla struttura o al design di sicurezza del dispositivo. Yealink non sarà ritenuta responsabile per conseguenze o problemi legali causati da tali modifiche.
- Fare riferimento alle norme e agli statuti durante l'uso del dispositivo. È necessario rispettare anche i diritti legali degli altri.

#### **Requisiti ambientali**

- Collocare il dispositivo in un luogo ben ventilato. Non esporre il dispositivo alla luce diretta del sole.
- Tenere il dispositivo asciutto e spolverato.
- Posizionare il dispositivo su una piattaforma piana e stabile.
- Si prega di non collocare oggetti pesanti sul dispositivo in caso di danni e di deformazioni causate da carichi pesanti.
- Tenere almeno 10 cm tra il dispositivo e l'oggetto più vicino, per consentire la dissipazione del calore.
- Non collocare il prodotto sopra o vicino a oggetti infiammabili o sensibili al fuoco, come ad esempio materiali in gomma.
- Tenere il dispositivo lontano da fonti di calore e fiamme libere, come candele o termostati elettrici.
- Tenere il dispositivo lontano da elettrodomestici con un forte campo magnetico o elettromagnetico, come microonde o frigoriferi.

#### **Requisiti per il funzionamento**

- Non consentire l'uso del dispositivo a un bambino senza supervisione.
- Non consentire a un bambino di giocare con il dispositivo o i suoi accessori, potrebbero essere ingoiati.
- Usare solo gli accessori forniti o autorizzati dal produttore.
- L'alimentazione del dispositivo deve rispondere ai requisiti del voltaggio d'ingresso del dispositivo. Si prega di utilizzare solo il dispositivo di protezione da sovratensione fornito.
- Prima di collegare o scollegare un cavo, accertarsi che le mani sia asciutte.
- Non versare liquidi o prodotti e non usare il dispositivo in prossimità dell'acqua, ad esempio vicino a una vasca da bagno, lavabo, lavandino, cantina umida o vicino a una piscina.
- Non tirare, strappare o piegare eccessivamente i cavi in caso di malfunzionamento del dispositivo.
- In caso di temporale, smettere di usare il dispositivo e scollegarlo dall'alimentazione. Scollegare la presa di corrente e il doppino della linea ADSL (il cavo di frequenza radio) per evitare fulmini.
- Se non si usa il dispositivo per un periodo di tempo prolungato, scollegarlo dalla corrente e staccare la spina.
- Se il dispositivo emette fumo, suoni o odori anormali, scollegarlo dall'alimentazione e staccare la spina immediatamente. Contattare il centro di manutenzione per la riparazione.
- Non inserire nel dispositivo oggetti che non sono componenti dello stesso o di prodotti ausiliari.
- Prima di collegare un cavo, collegare prima il cavo di massa. Non scollegare il cavo di massa finché non sono stati staccati tutti gli altri cavi.

#### **Requisiti di pulizia**

- Prima di pulire il dispositivo, arrestarne l'uso e scollegarlo dall'alimentazione.
- Usare un panno morbido, asciutto e antistatico per pulire il dispositivo.
- Tenere la spina di alimentazione pulita e asciutta. Una spina di alimentazione sporca o umida può causare scosse elettriche o altri rischi.

#### **AMBIENTE E RICICLAGGIO**

#### **Non smaltire questo dispositivo con i rifiuti domestici**

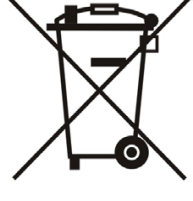

Rivolgersi al comune di residenza per informazioni su come smaltirlo nel rispetto dell'ambiente. Il cartone e la plastica della confezione nonché i componenti del lettore devono essere riciclati rispettando la legislazione pertinente in vigore nel proprio Paese.

#### **Attenersi sempre alle norme vigenti**

Coloro che non rispettano tali norme potranno subire multe o essere perseguiti a norma di legge. Il simbolo del cassonetto barrato indica che al termine della sua vita utile il dispositivo dovrà essere consegnato presso un centro di raccolta per rifiuti speciali e riciclato separatamente dai normali rifiuti urbani.

Batterie: accertarsi che le batterie siano state installate correttamente. Questo telefono

utilizza solo batterie ricaricabili.

Informazioni obbligatorie in conformità alle norme per dispositivi alimentati a batteria. Cautela:

rischio di esplosione se la batteria è sostituita un'altra di tipo non adatto. Smaltire le

batterie come descritto nelle istruzioni.

Risoluzione dei problemi

L'unità non riesce ad alimentare al dispositivo Yealink.

Il collegamento con la spina non funziona.

1. Pulire la spina con un panno asciutto.

2. Collegarla a un'altra presa.

L'ambiente di utilizzo è al di fuori dell'intervallo di temperatura di funzionamento.

1. Utilizzare il dispositivo all'interno dell'intervallo di temperatura di funzionamento.

Il cavo tra l'unità e il dispositivo Yealink è collegato in modo errato.

1. Collegare il cavo correttamente.

Non è possibile collegare il cavo correttamente.

1. Potrebbe essere stato collegato un dispositivo Yealink sbagliato.

2. Utilizzare l'alimentatore corretto.

Potrebbe essere presente polvere o altro nella porta.

1. Pulire la porta.

Contattare il rivenditore o il servizio di assistenza autorizzato per ulteriori domande.

Informazioni di contatto

YEALINK NETWORK TECHNOLOGY CO., LTD.

309, 3rd Floor, No.16, Yun Ding North Road, Huli District, Xiamen City, Fujian, Repubblica

Popolare cinese

YEALINK (EUROPE) NETWORK TECHNOLOGY B.V.

Strawinskylaan 3127, Atrium Building, 8th floor, 1077ZX Amsterdam, Paesi Bassi

YEALINK (USA) NETWORK TECHNOLOGY CO., LTD.

999 Peachtree Street Suite 2300, Fulton, Atlanta, GA, 30309, USA

Made in China

Indirizzo: 309, 3rd Floor, No.16, Yun Ding North Road, Huli District, Xiamen City, Fujian, P.R.C Huli District, Xiamen City, Fujian, P.R.C

**I T A L I**

# *realink*

## **Dichiarazione di conformità**

La,

YEALINK (XIAMEN) NETWORK TECHNOLOGY CO.,LTD Indirizzo: 309, 3rd Floor, No.16, Yun Ding North Road, Huli District, Xiamen City, Fujian, P.R.C DATA: 20th /July/2019

dichiara che il prodotto **Tipo: Telefono da conferenza HD IP Modello: CP960**

soddisfa i requisiti essenziali e altre disposizioni pertinenti ai sensi delle seguenti direttive CE **Direttive:** 2014/30/UE, 2014/35/UE, **RED 2014/53/UE Conformità** Il prodotto rispetta i seguenti standard: Sicurezza: **EN 60950-1:2006+A11:2009+A1:2010+A12:2011+A2:2013** EMC: **EN 55032:2012/AC:2013 EN 55024:2010 EN61000-3-2: 2014 EN61000-3-3: 2013 Radio: ETSI EN 301 489-1 V2.1.1, ETSI EN 301 489-6 V2.1.1, ETSI EN 301 489-17 V3.1.1, ETSI EN 300 328 V2.1.1, ETSI EN 301 893 V2.1.1, EN 301 406 V2.2.2 Salute: EN 62311:2008**

**Direttiva 2011/65/UE e 2015/863/EU** del PARLAMENTO EUROPEO e del CONSIGLIO dell'8 giugno 2011 e del 4 giugno 2015 sulla restrizione dell'uso di determinate sostanze pericolose nelle apparecchiature elettriche ed elettroniche (RoHS 2.0).

**Direttiva 2012/19/UE** del Parlamento europeo e del Consiglio datata 4 luglio 2012 sullo smaltimento di strumenti elettrici ed elettronici (WEEE)

**Regolamento (CE) 1907/2006** del Parlamento Europeo e del Consiglio del 18 dicembre 2006 concernente la registrazione, la valutazione, l'autorizzazione e la restrizione delle sostanze chimiche (REACH)

**AK NA** NAME: Stone Lu DATE: 20/July/2019 TITLE: Vice President

YEALINK (EUROPE) NETWORK TECHNOLOGY B.V. Address: Strawinskylaan 3127, Atrium Building, 8th floor, 1077ZX Amsterdam, the Netherlands Telephone: +31(0)646111373 Email: EUROPE@Yealink.com

#### **Informazioni su Yealink**

Yealink è un produttore di soluzioni per la Unified Communications e Collaboration che offre anche soluzioni per la videoconferenza alle compagnie di tutto il mondo. Con un forte focus sulla ricerca e sviluppo, Yealink si concentra sull'innovazione e sulla produzione di nuovi prodotti: anche grazie all'avanguardia nella creazione proprietaria di tecnologie per la computazione cloud e la gestione di immagini, video e audio, garantisce un'offerta di soluzioni per l'audio e videoconferenza unendo la tecnologia cloud con i prodotti hardware. In quanto fornitore principale in più di 140 stati, che includono USA, UK e Australia, Yealink detiene il primato sul mercato per spedizioni di telefoni SIP nel mondo.

#### **Supporto tecnico**

Visitare il sito Yealink WIKI (http://support.yealink.com/) per il download di firmware, documenti sui prodotti, domande frequenti e altro. Per una migliore assistenza, consigliamo sinceramente di utilizzare il sistema di creazione di ticket Yealink (https://ticket.yealink.com) per inoltrare i propri problemi tecnici.

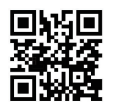

YEALINK (XIAMEN) NETWORK TECHNOLOGY CO.,LTD. Web: www.yealink.com Indirizzo: 309, 3rd Floor, No.16, Yun Ding North Road, Huli District, Xiamen City, Fujian, P.R.C Copyright© 2018. Yealink Inc. Tutti i diritti riservati.